### 关于 2023-2024 学年第一学期选修课学生网上选课的通知

#### 各二级学院:

根据教学工作安排,现启动 2023-2024 学年第一学期公共选修课 网上选课工作,请 2021、2022 级公选课学分没有达到人才培养方案 规定要求(具体参照各专业人才培养方案)的学生以及达到要求但对 课程有兴趣的学生(一旦选课成功,不得中途退学,期末成绩将按规 定计入学期总评)于 2023 年 8 月 4 日 00:00 至 2023 年 8 月 6 日 23:00 进行公共选修课网上选课。学生可于 2023 年 8 月 9 日 0 时后上网查 看选修课成班情况。

教务处

2023 年 8 月 1 日

## 附件:教务系统学生网上选课操作指南

#### 附: 学生网上选课操作指南

1.登录网址

[http://192.168.184.173/jxfw](http://192.168.184.173/jxfw/)

[http://192.168.184.174/jxfw](http://192.168.184.174/jxfw/)

<http://192.168.83.229:81/jxfw>

进入以下界面:

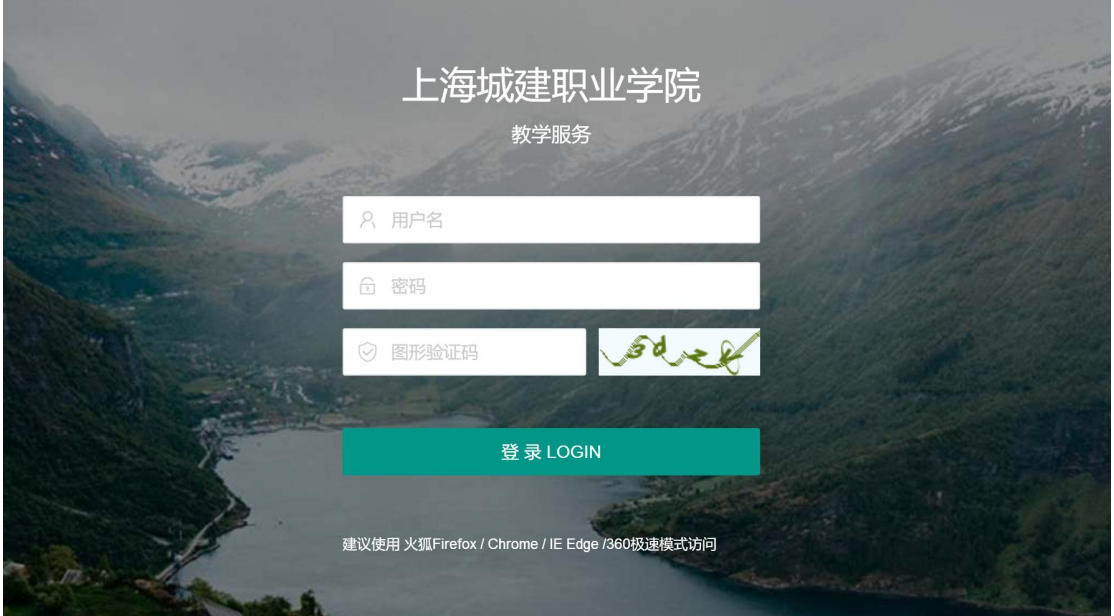

用户名为完整学号(如 17240103),如本人未修改密码,则初始密码 为身份证号码后六位。

2.菜单路径

2.1 查询已获得公选课学分:

如图提示,查询已获得公共选修课(任意选修课)学分情况,如没有 达到规定要求(普通专业学生一般为 4 学分,贯通班参照各自人才培 养方案),则必须进行选课;特别提醒;

A 已经修得学分的课程不得再次选修,否则成绩无效。

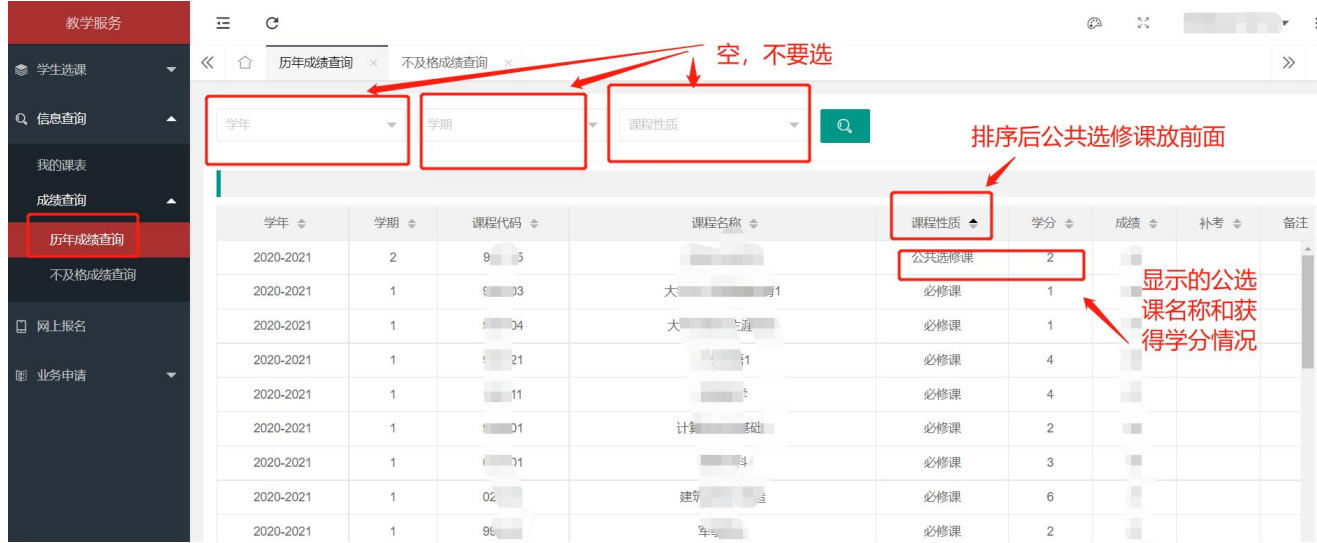

# **B** 选课前,学生应先查看是否已经完成公共选修课(任意选修课)规 定的要求,如已完成,可不选课;如选课,一旦成班,不能退选。

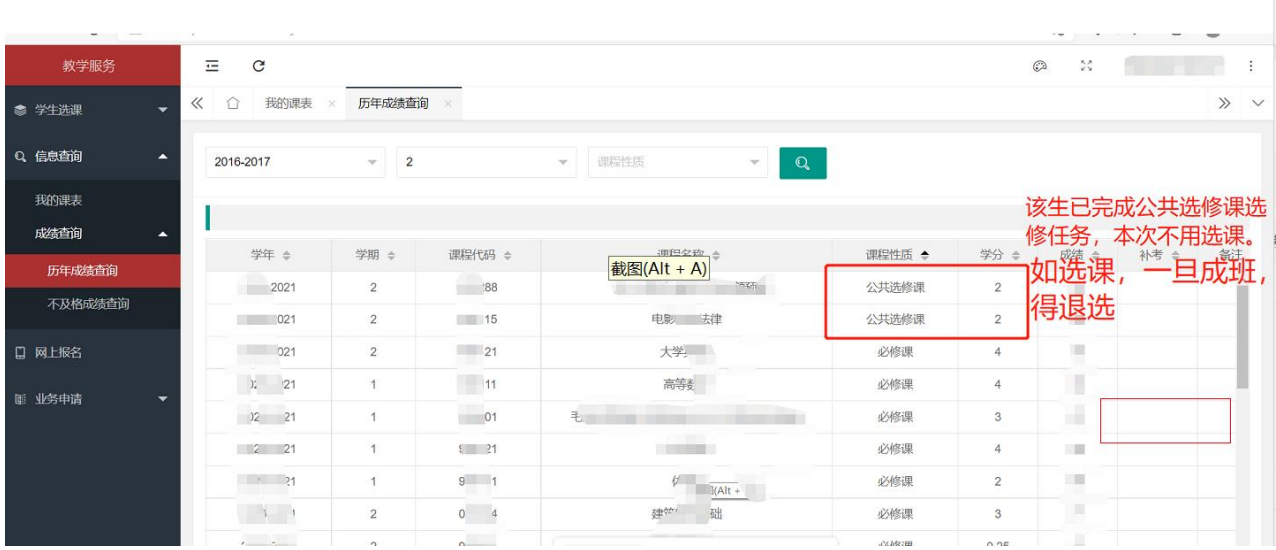

 $\begin{array}{cccc} - & \square & \times \end{array}$ 

### 2.2 进入如下选课界面:

点击"选校性选课"显示可选课程信息,点击"选课"按钮,完成选 课。

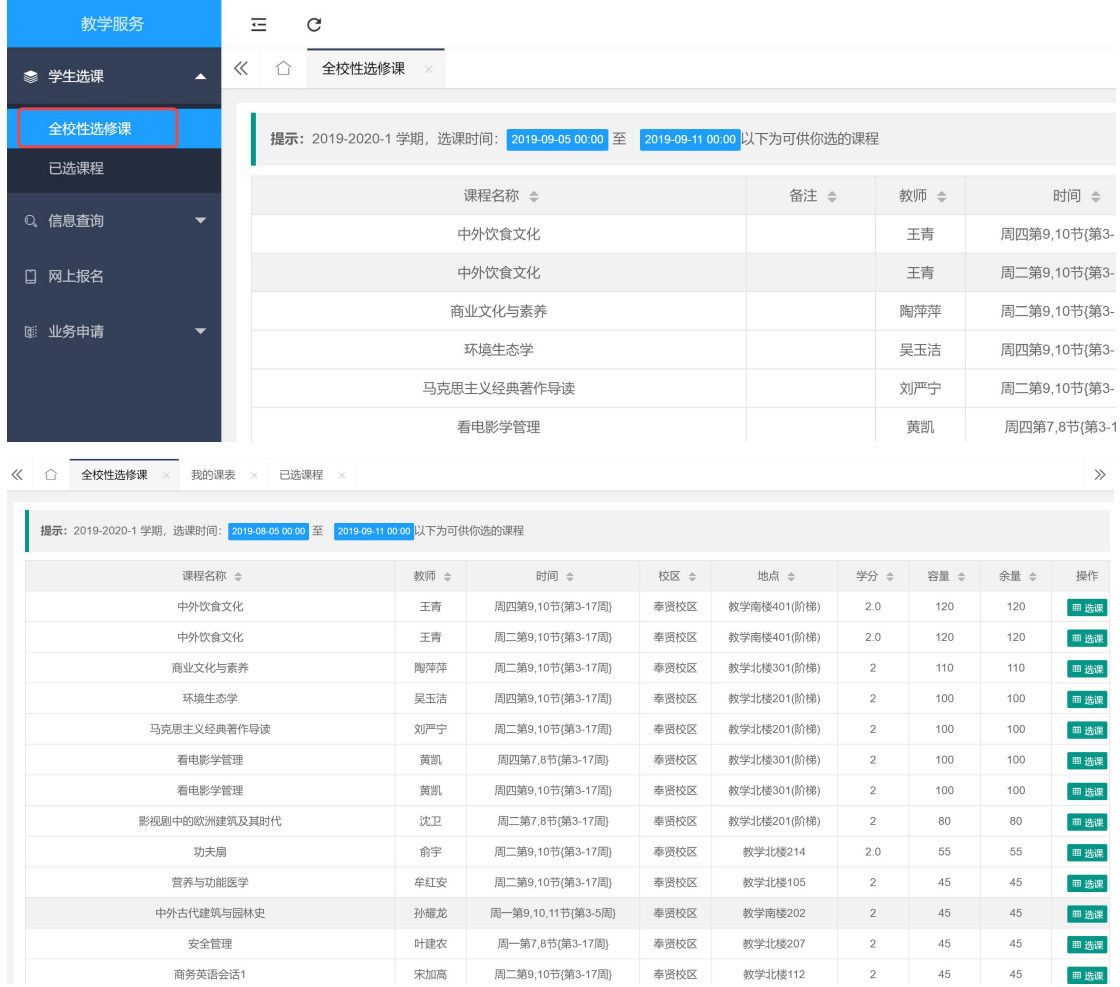

点击课程名称,可以显示出该课程的相关介绍等信息,学生也可查看 余量,推断课程成班情况,人数少于规定开班人数(一般为 **30** 人) 的,将不予成班。

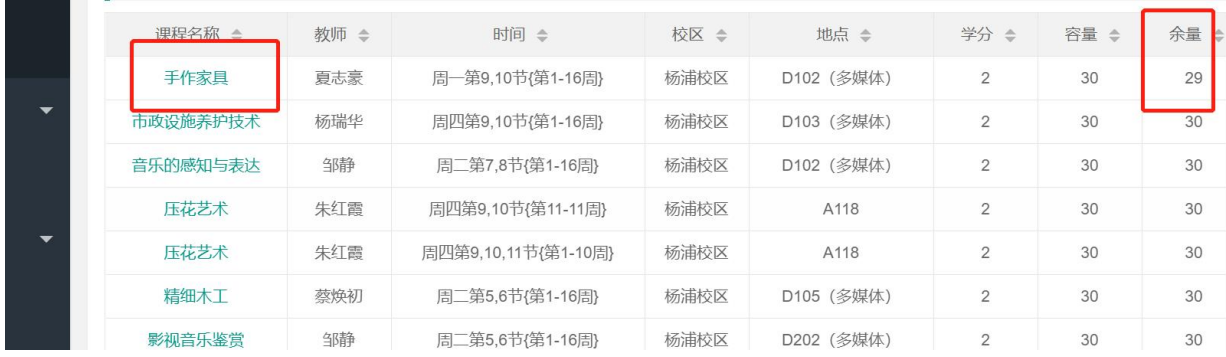

2.3 若选课操作错误,可将滚动条拖至最下方,可查看到已选记录, 进行"退选"。选课结束前,可随时退选或退选后改选其他可选择的 课程。

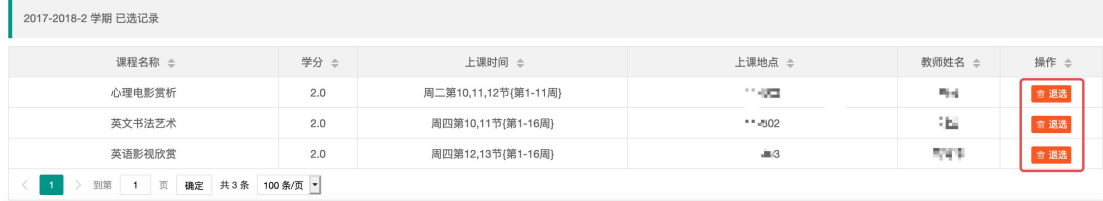

3.选课结束后,在文件中规定的时间后,可以登录系统,查看本人选 课结果,确保完成当学期的选修任务。

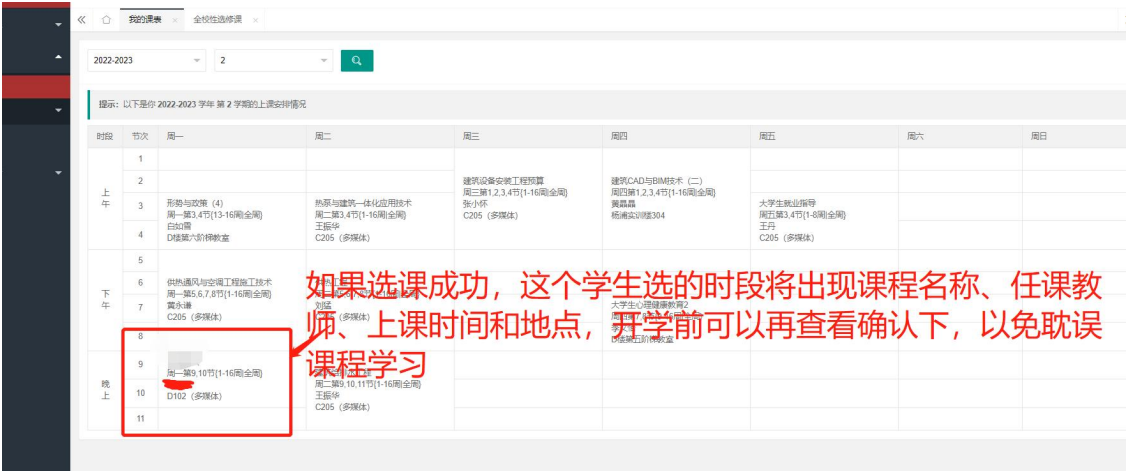